## **H.P.BOARD OF DEPARTMENTAL EXAMINATION BOARD OF DEPARTMENTAL EXAMINATION OF HAS OFFICERS OF HIMACHAL PRADESH, SESSION, MAY- JUNE, 2009**

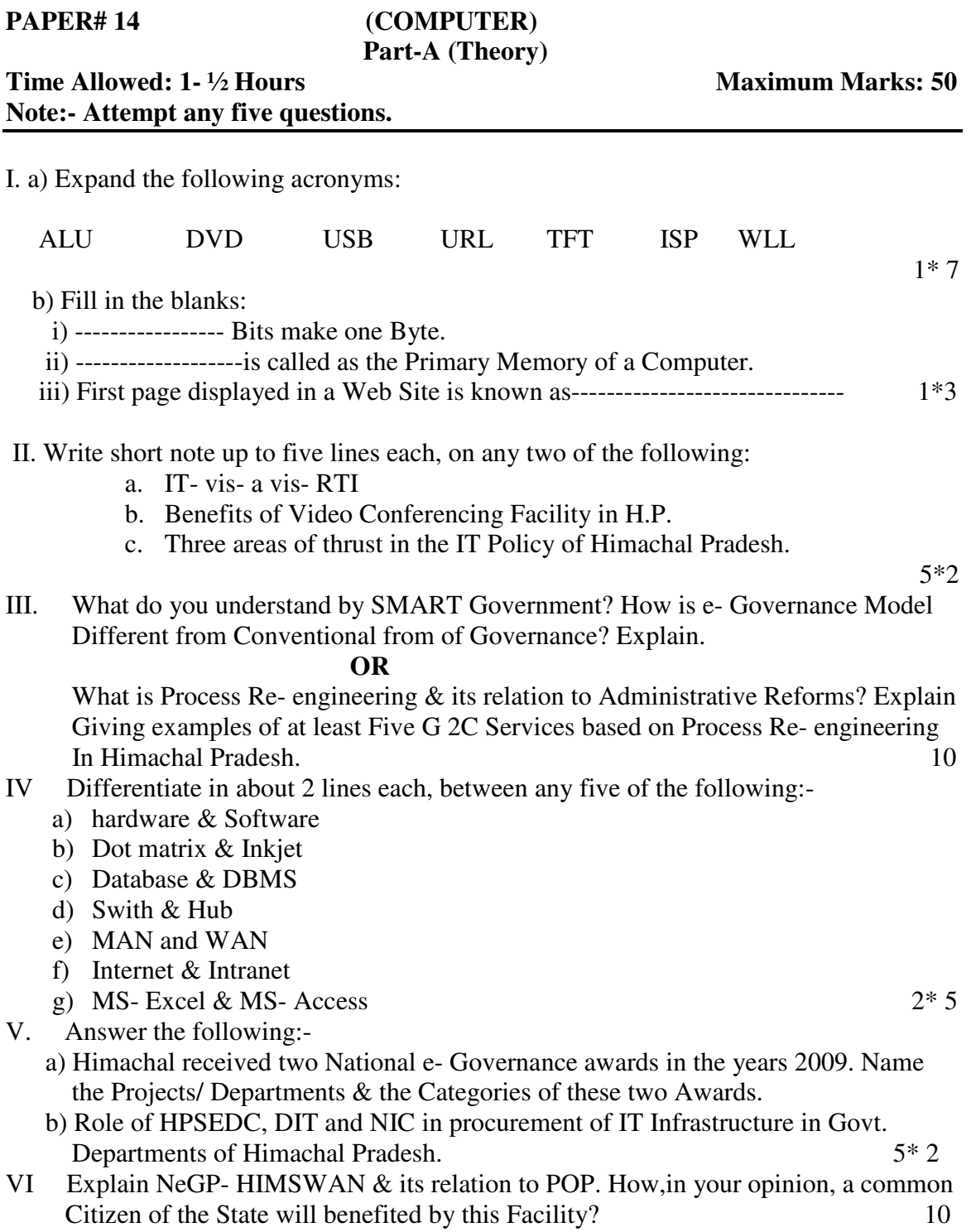

## **H.P.BOAR OF DEPARTMENTAL EXAMINATION DEPARTMENTAL EXAMINATION OF HAS OFFICERS OF HIMACHAL PRADESH, SESSION, MAY- JUNE, 2009**

## **PAPER#14 (COMPUTER) Part-B (Practical)**

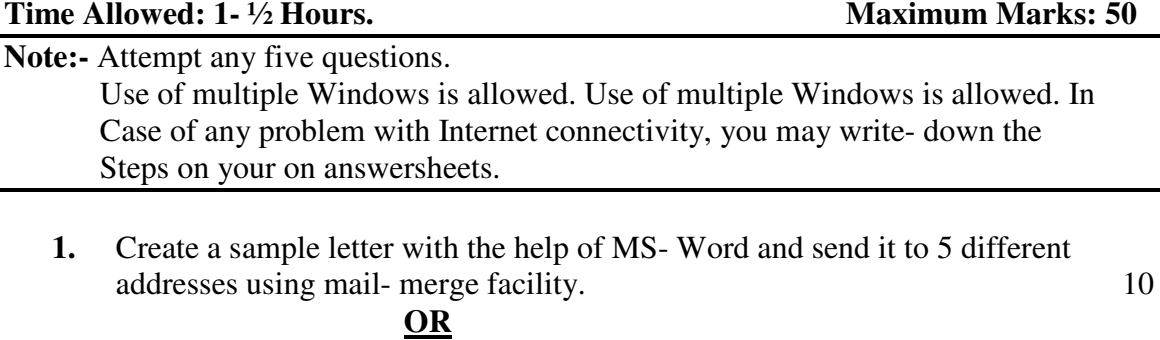

Create a small worksheet and implement SUM Function & Formula. Draw a Bar Chart  $\&$  export the same to MS-Word document using OLE.  $10$ 

- 2. Design a slide show with at least five different slide layouts. Apply different Background colours on each slide and set- up the show with different transition On each slide. 10
- 3. Create a folder "HAS" under the folder 'My Document'. Move your files to this Folder and make it shareable on the LAN. 10
- 4. Create/ use your existing e- mail account and draw/ send an e- mail with Power- Point file as an attachment. 10
- 5. Demonstrate searching the Internet. Visit Ministry of Rural Development, Govt. Of India website and download NREGA guidelines. 10

\*\*\*\*\*\*